Санкт-Петербургский политехнический университет Петра Великого Институт прикладной математики и механики **Высшая школа теоретической механики**

## **К У Р С О В О Й П Р О Е К Т**

### **3-D моделирование с применением пакета Solidworks**

по дисциплине «Пакеты прикладных программ»

Выполнил студент гр.3630103/70101 Г. А. Мосягин

Руководитель

 $\kappa$   $\gg$  2021 г.

Санкт-Петербург

# СОДЕРЖАНИЕ

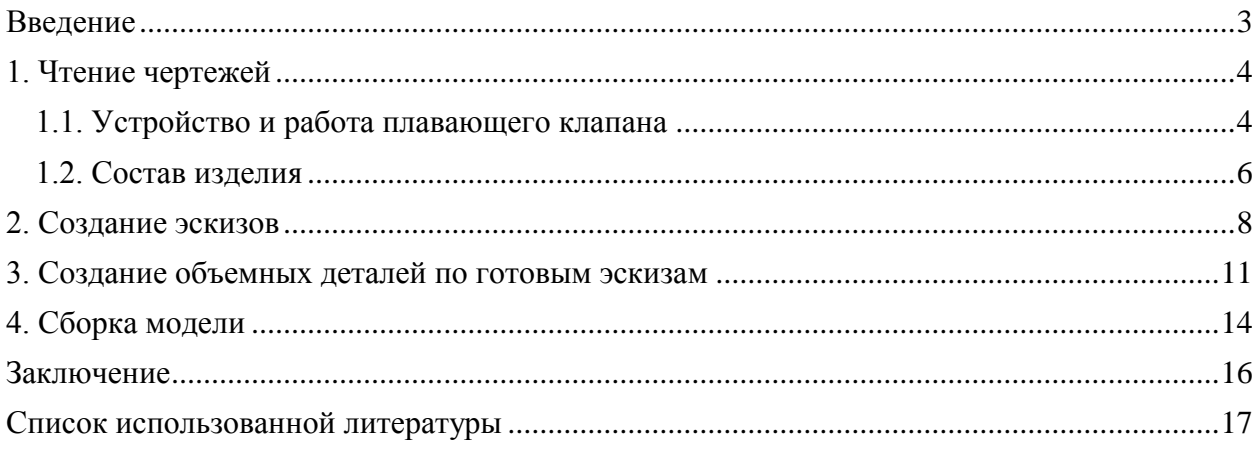

#### **Введение**

<span id="page-2-0"></span>Курсовой проект по теме «3-D моделирование с применение пакета SolidWorks» создан на примере изделия «Плавающий клапан».

Основная цель - формирование умения читать чертежи, закрепление знаний и получение устойчивых навыков работы в программном продукте трехмерного моделирования. Изучение общих принципов построения трехмерных моделей деталей и сборок в системе автоматизированного проектирования SolidWorks.

Пакет SolidWorks представляет собой приложение для автоматизированного объектно-ориентированного конструирования твердотельных моделей и изделий для машиностроения.

Возможности пакета:

Передача пространственной параметрической модели детали или сборки в партнерские системы инженерных расчетов для их анализа.

Наглядность обозрения проектируемого объекта в параллельной, центральной или аксонометрической проекции и с анимацией при необходимости.

Приобретенные умения и навыки могут быть использованы в научно-исследовательской работе, в курсовом и дипломном проектировании в процессе учебы и при решении инженерных задач на производстве.

#### **1. Чтение чертежей**

#### **1.1. Устройство и работа плавающего клапана**

<span id="page-3-1"></span><span id="page-3-0"></span>Изложницы очищают от окалины водой под давлением 50 кгс/см<sup>2</sup>. Так как давление воды велико, то краны обычной конструкции для перекрытия воды непригодны; в этом случае применяют плавающий клапан (рисунок 2). Клапан собирают в следующем порядке.

На золотник 4 до упора в буртик диаметром 70 мм надевают нижнее кольцо 10 канавкой R7,5 мм от буртика. В эту канавку вставляют манжету 9, в которую закладывают кольцо 14. На кольцо с противоположной стороны надевают вторую манжету 9 и верхнее кольцо 8. Оба кольца стягивают гайкой 5, под которую предварительно закладывают стопорную шайбу 7. На атом заканчивается сборка золотника.

Затем собирают корпус клапана. В расточку диаметром 110 мм корпуса 6 закладывают прокладку 13 фаской 1х45 град. вниз. До упора в прокладку 13 запрессовывают седло 15 фаской 6х45 град. вниз. В проточку на нижней части корпуса диаметром 100 мм закладывают прокладку 12 и ставят фланец 11, который соединяют с корпусом шпильками 1 и гайками 2. К фланцу должна быть приварена встык швом С9 труба диаметром 83х6,5 (на сборочном чертеже показать части трубы как пограничные детали). В гнезда M10 на верхней части корпуса ввертывают две шпильки 18. На шпильки надевают фланец 20, в который предварительно завернута труба 17. Под трубу в раззенковку диаметром 15 мм. на корпусе закладывают медную шайбу 16. Фланец крепят к корпусу шпильками 18 и гайками 19.

Ранее собранный золотник вставляют гайкой вверх в седло 15 до упора; после этого гайку затягивают так, чтобы манжеты упирались в стенки седла и не пропускали воду во время работы клапана. В этом положении гайку стопорят отгибанием лапок шайбы. На седло накладывают вторую прокладку 13 фаской 1х45 град. вниз и крышку 3, которую закрепляют на корпусе 6.

4

Плавающий клапан работает следующим образом.

Плавающий клапан устанавливают между насосом, подающим воду через верхнее отверстие диаметром 70 мм в пространство между корпусом и седлом клапана, и форсункой, разбрызгивающей воду. Чтобы золотник опустился и прекратил подачу воды к форсунке, в пространство между крышкой 3 и собранным золотником через трубу 17 подается вода под давлением 50 кгс/см<sup>2</sup>. При этом давление на золотник сверху (вследствие большей площади) превысит давление снизу, золотник опустится, отключая трубопровод от насоса. Эта подача осуществляется электромагнитным переключателем (дистрибутором) (рисунок 1).

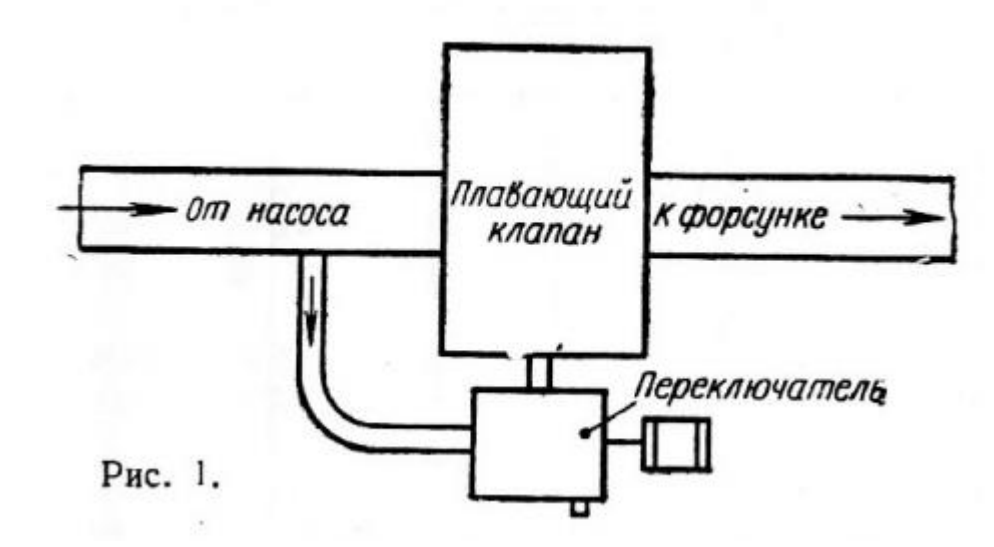

Рисунок 1. Схема работы плавающего клапана.

При переключении дистрибутора давление в верхней части золотника падает. Давление воды под золотником заставляет его подниматься, а вода из верхней части клапана, расположенной над золотником, свободно вытекает через ту же трубу 17.

#### **1.2. Состав изделия**

<span id="page-5-0"></span>В состав изделия входит 15 оригинальных деталей:

- $3 -$ Крышка
- $\bullet$  4 Золотник
- $\bullet$  6 Корпус
- $\bullet$  8 Кольцо верхнее
- 9 Манжета
- $10 -$  Кольцо нижнее
- $11 \Phi$ ланец
- $12 \Pi$ рокладка
- $13 -$ Прокладка
- $14 -$  Кольцо
- $15 Ce$ дло
- $16 \Pi$ рокладка
- $20 \Phi$ ланец

Оставшиеся части – стандартные детали, выполняемые по ГОСТу:

- 1 Шпилька АМ24, ГОСТ 8725-67
- 2 Гайка М24, ГОСТ 5915-70
- 5 Гайка М30, ГОСТ 8725-67
- 7 Шайба 30, ГОСТ 8725-67
- 17 –Труба Б (У) Ц8, ГОСТ 3262-62
- 18 Шпилька АМ10, ГОСТ 11765-66
- 19 Гайка М10, ГОСТ 5915-70

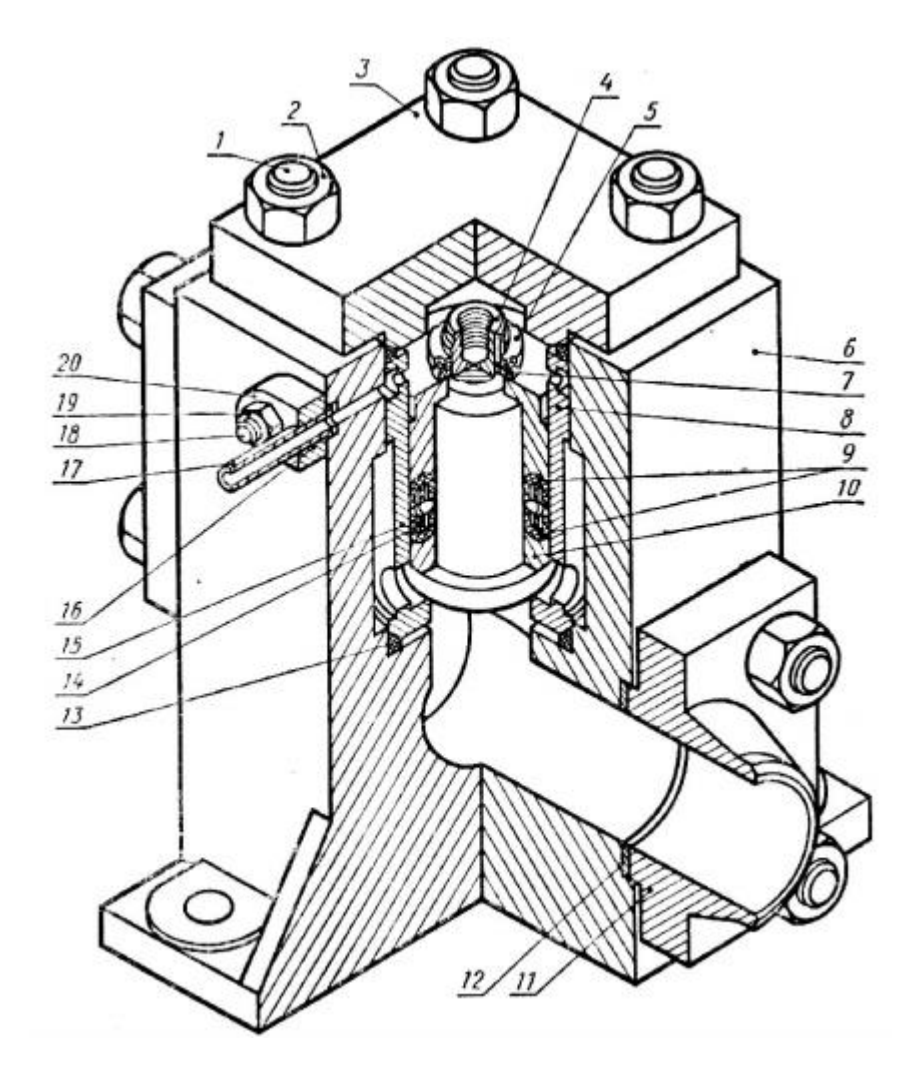

Рисунок 2. Общий вид плавающего клапана.

#### **2. Создание эскизов**

<span id="page-7-0"></span>Для дальнейшего создания объемных деталей, необходимых для модели плавающего клапана, необходимы эскизы (основные контуры объектов), которые можно реализовать в пакете Solidworks при переходе на одну из основных плоскостей (Спереди, Сверху или Справа) или на [созданной плоскости](https://help.solidworks.com/2012/Russian/solidworks/sldworks/HIDD_DVE_CREATE_PLANE.htm) и нажатия кнопки Эскиз. Далее при помощи основных инструментов режима Эскиз, таких как: линия, окружность, дуга и др., можно создать необходимый нам контур.

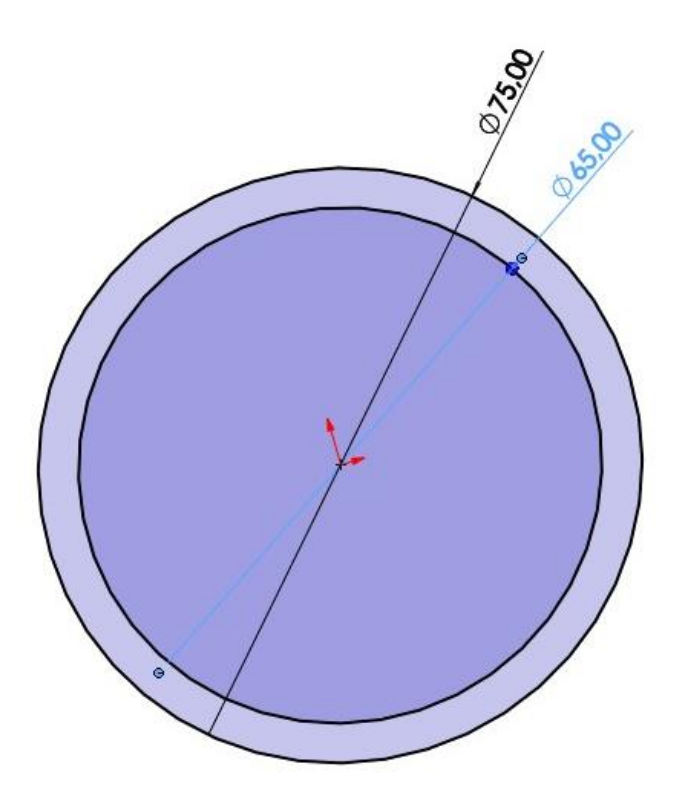

Рисунок 3. Эскиз кольца (деталь 14)

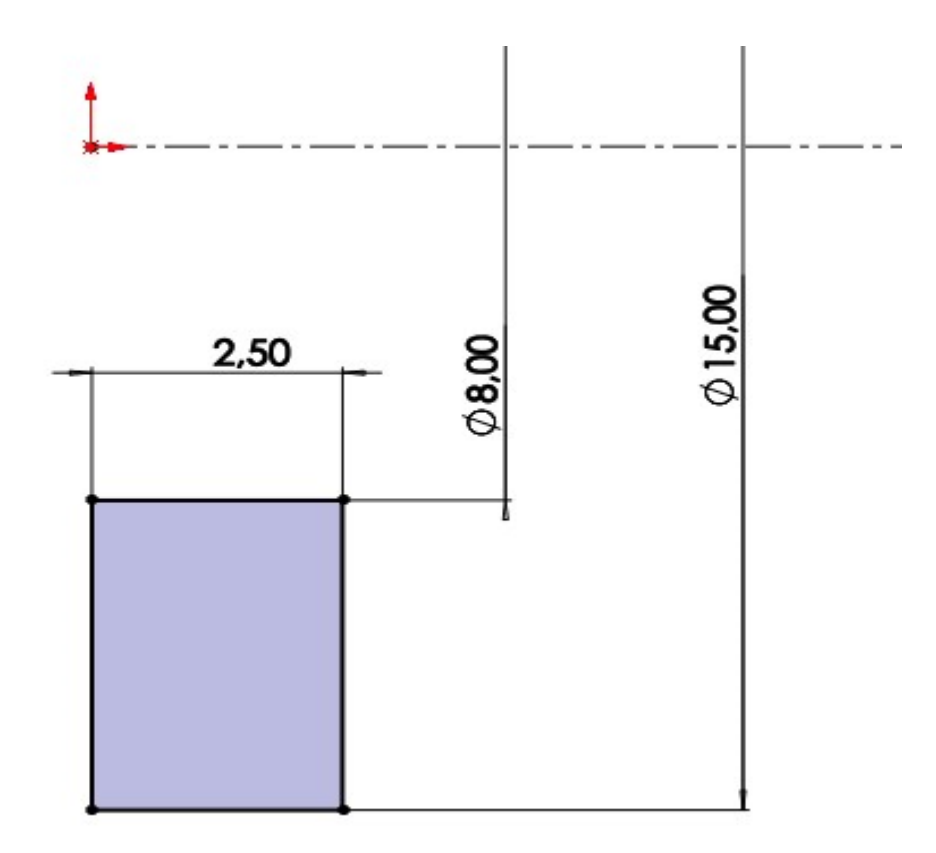

Рисунок 4. Эскиз прокладки (деталь 16)

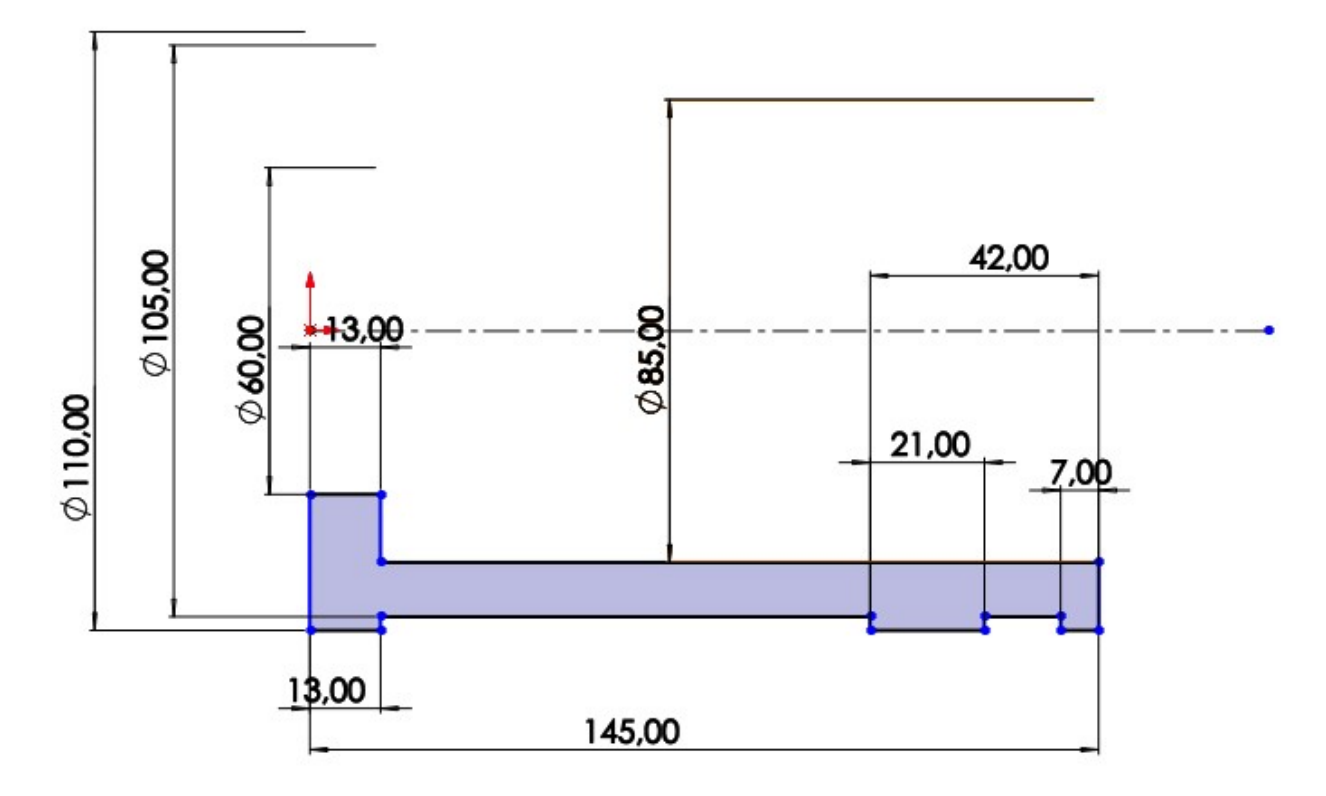

Рисунок 5. Эскиз седла (деталь 15)

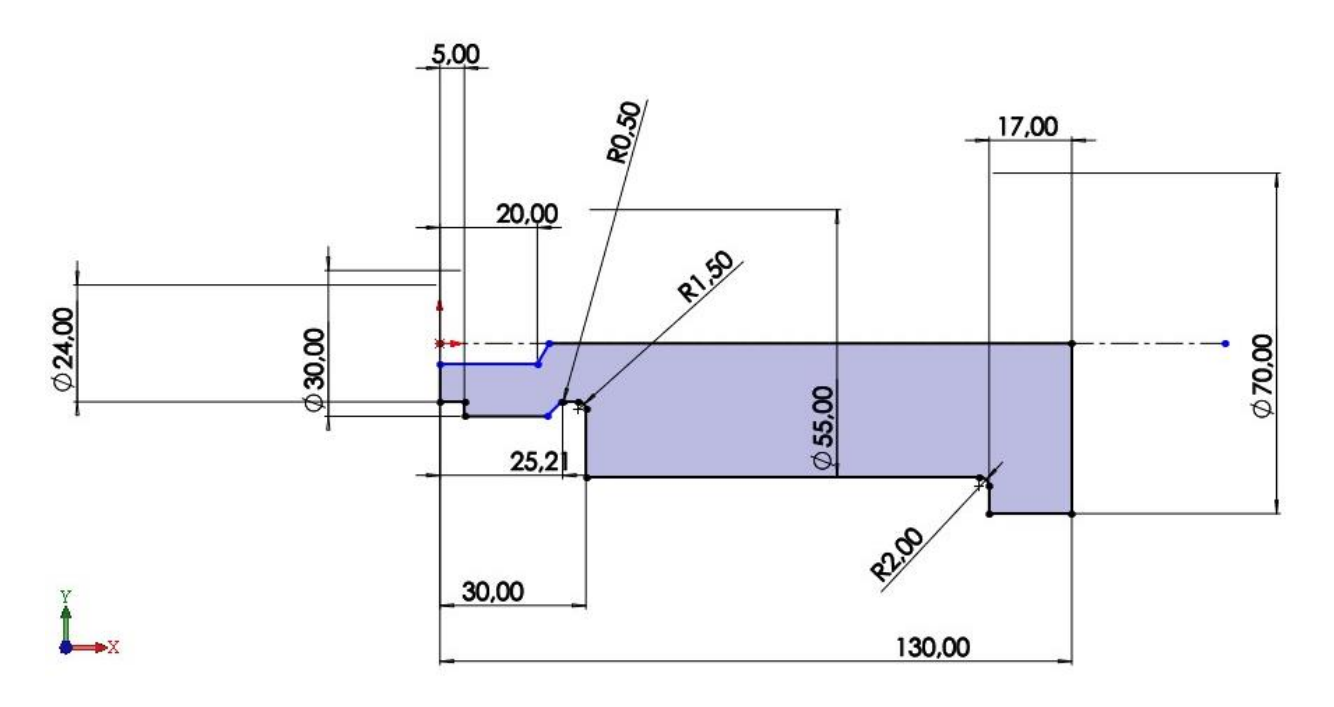

Рисунок 6. Эскиз золотника (деталь 4)

#### **3. Создание объемных деталей по готовым эскизам**

<span id="page-10-0"></span>После построения эскиза необходимо создать объемные модели деталей будущей сборки. В данной работе это выполнялось при помощи инструментов: бобышка/основание по траектории, повернутая бобышка/основание, вытянутая бобышка/основание и др. Чтобы привести полученные модели к необходимому виду использовались инструменты: вытянутый вырез, вырез по траектории, скругление, оболочка, круговой массив и др.

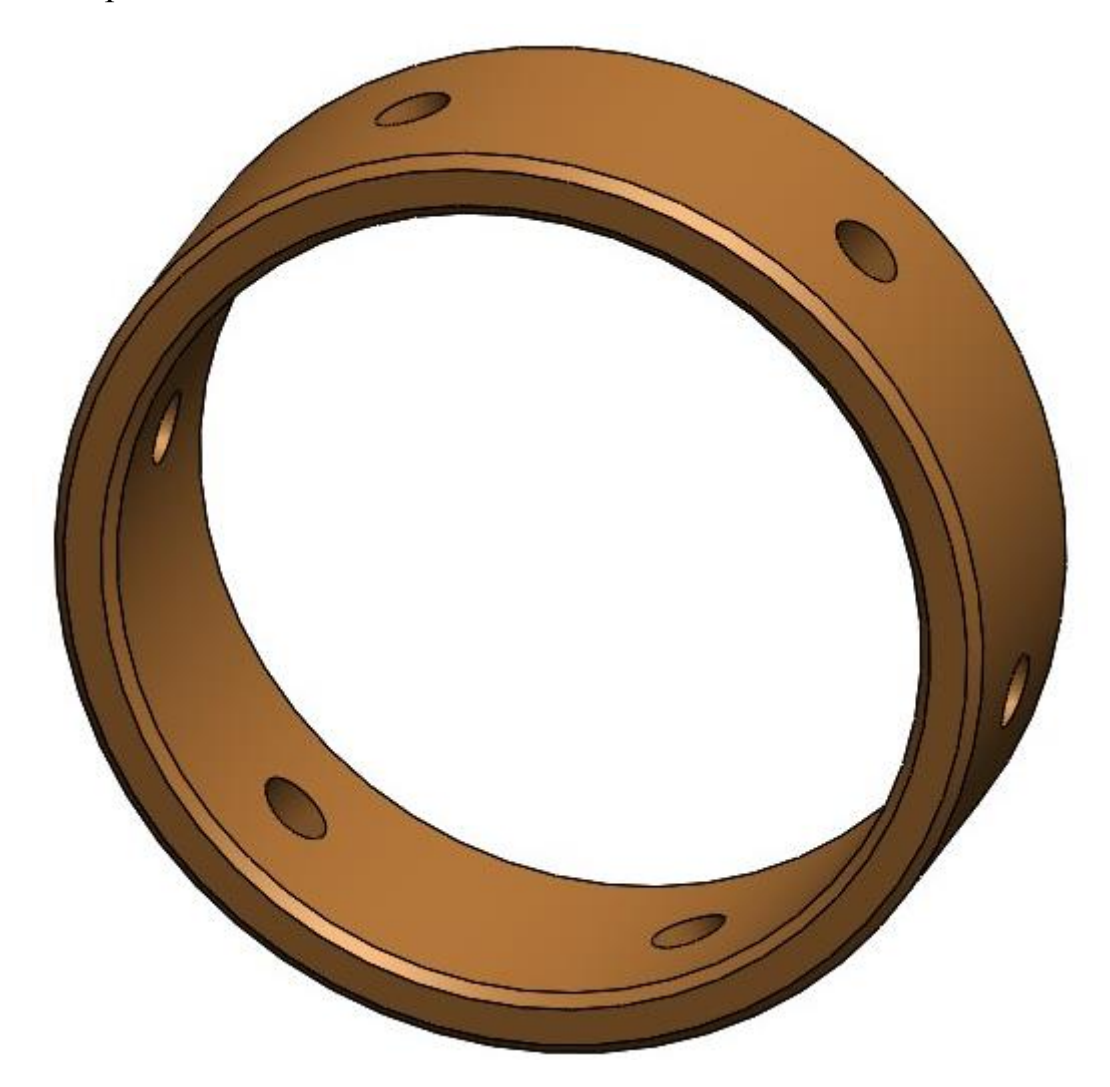

Рисунок 7. Модель кольца (деталь 14)

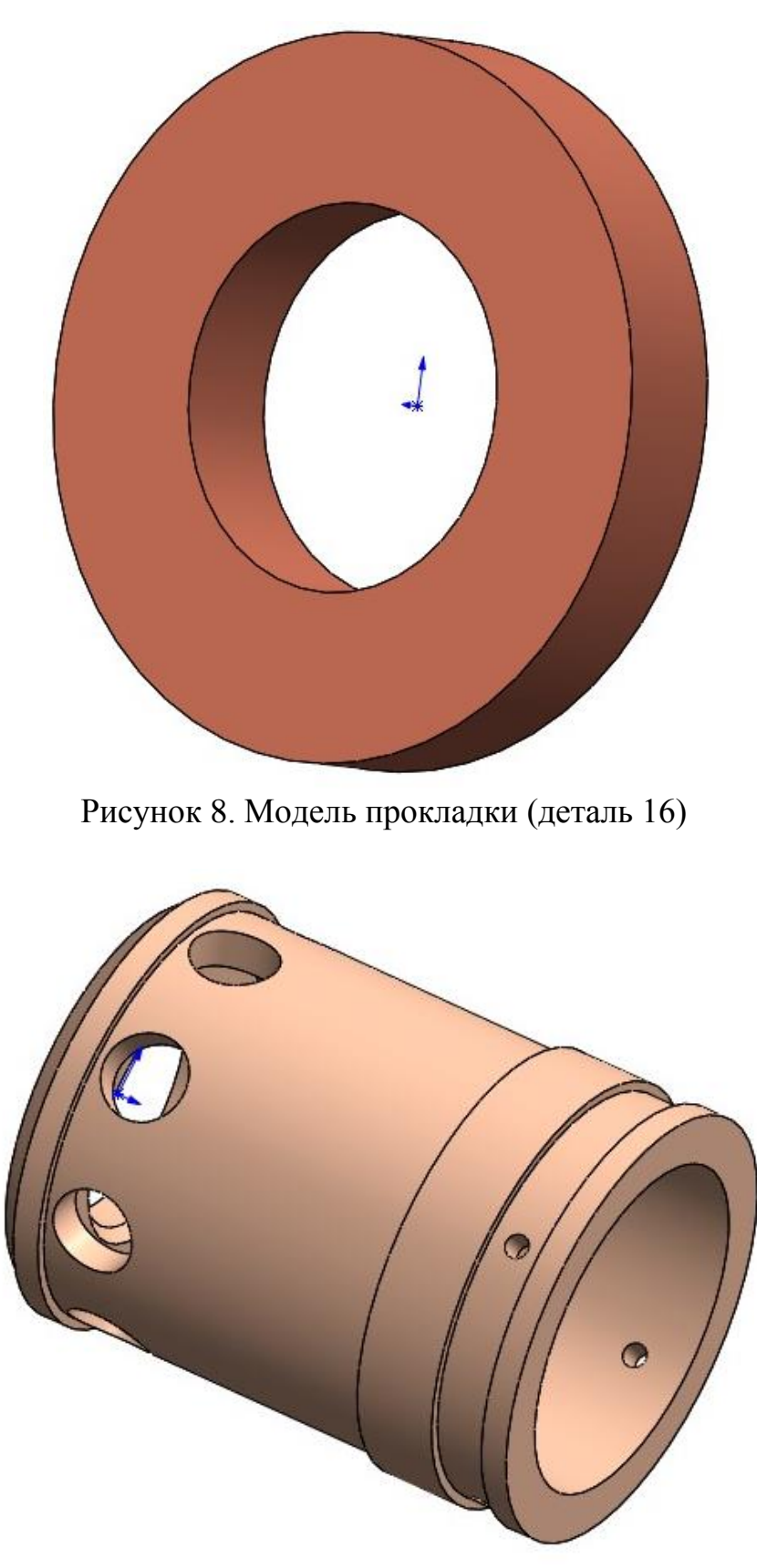

Рисунок 9. Модель седла (деталь 15)

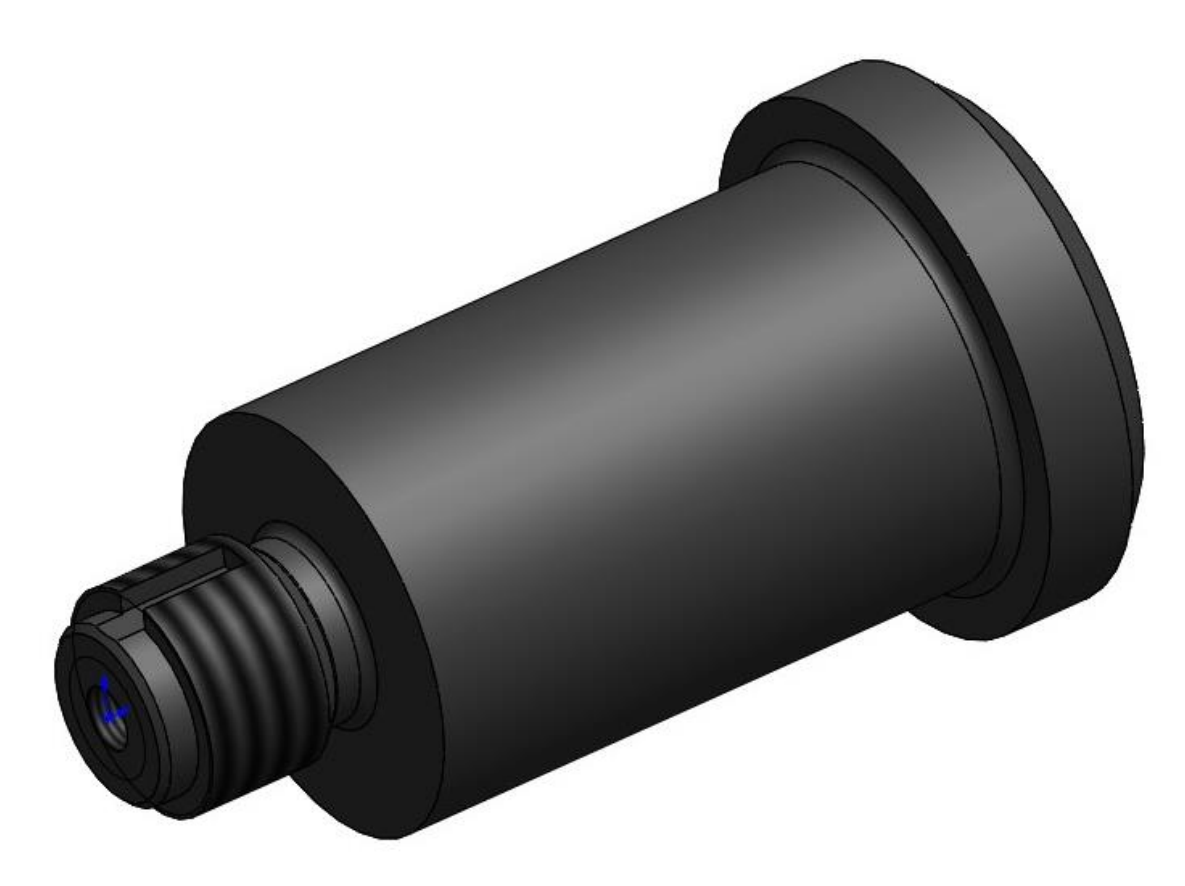

Рисунок 10. Модель золотника (деталь 4)

#### **4. Сборка модели**

<span id="page-13-0"></span>Из готовых деталей плавающего клапана при помощи режима "Сборка", производится моделирование данной конструкции. В режиме "Сборка", для корректного получения итоговой модели используются инструменты: условия сопряжения, концентричность, совпадение, параллельность и др.

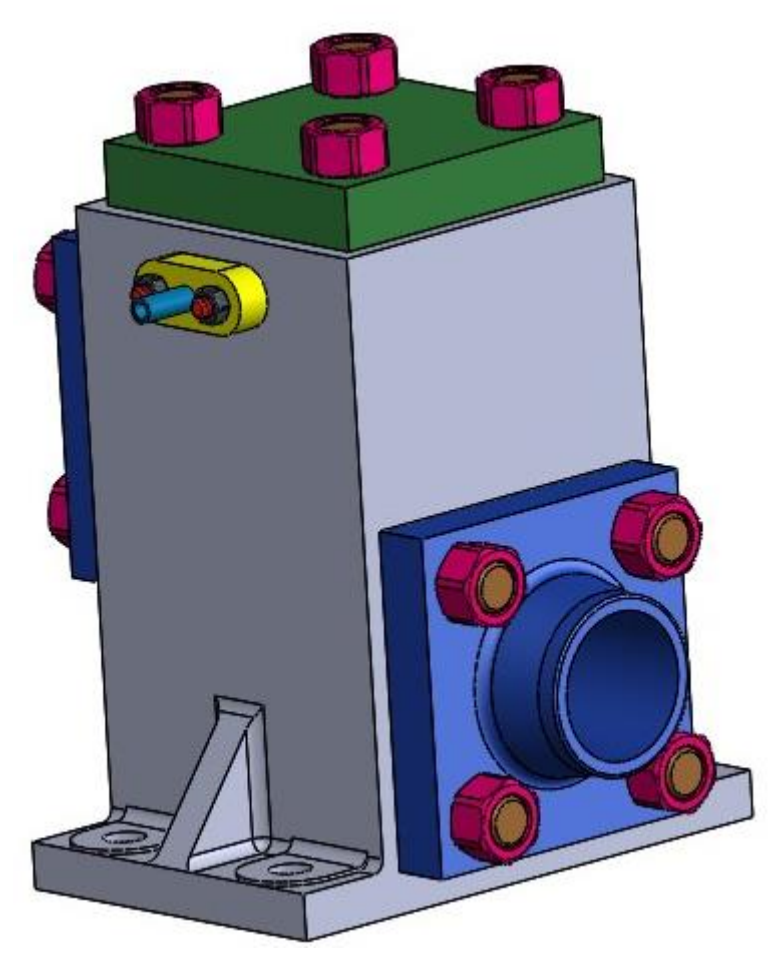

Рисунок 11. Плавающий клапан (сборка)

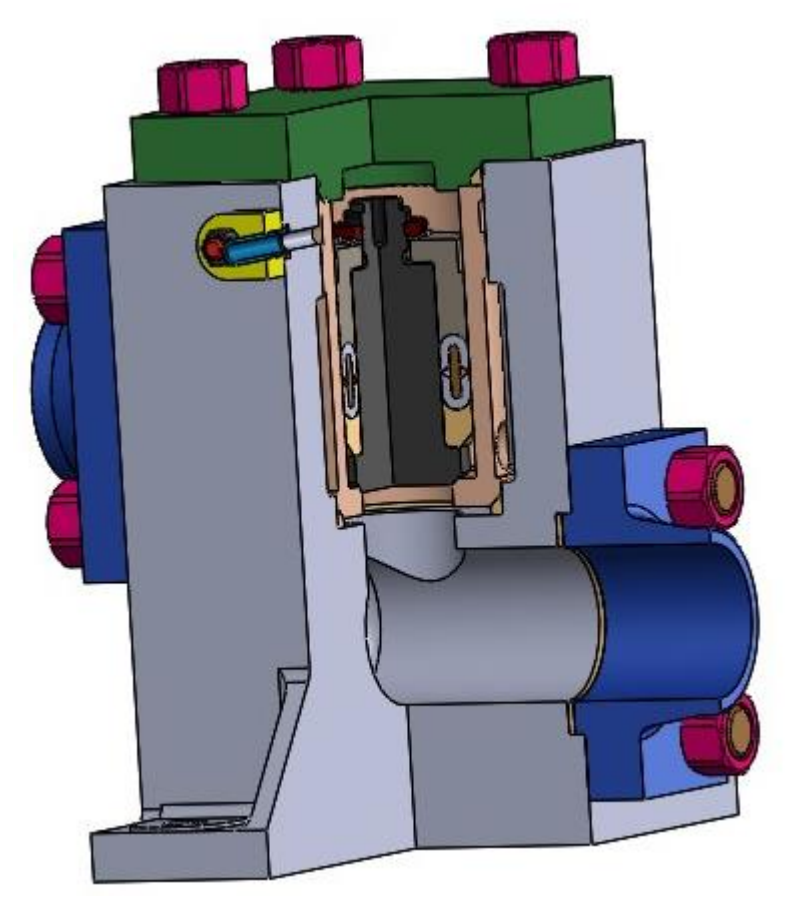

Рисунок 12. Плавающий клапан (сборка, разрез)

#### **Заключение**

<span id="page-15-0"></span>В процессе работы над курсовым проектом были сформированы навыки чтения чертежей и работы в программном продукте трехмерного моделирования, а также изучены общие принципы построения трехмерных моделей деталей и сборок в системе автоматизированного проектирования SolidWorks. В результате работы была получена трехмерная модель изделия «Плавающий клапан».

#### **Список использованной литературы**

<span id="page-16-0"></span>1. Бабулин Н.А. Построение и чтение машиностроительных чертежей: учебник. – М.: Высшая школа, 2005.

2. Дударева Н.Ю. SolidWorks 2011 на примерах. – СПб.: БХВ-Петербург, 2011.

3. SolidWorks Corporation. Основные элементы SolidWorks 2011. Training. – SolidWorks Corporation, 2011.